# **Add Charging Plan**

This page contains instructions on how to add a new charging plan to the system.

- [Overview](#page-0-0)
- [Add charging plan](#page-0-1)
- [Charging segments](#page-0-2)
- [Charging fees](#page-1-0)
- [Customize sounds](#page-3-0)

### <span id="page-0-0"></span>**Overview**

You can only add charging plans if **[charging is enabled on the VoipNow system](https://wiki.4psa.com/display/VNDOCS30/Set+Charging+Preferences)**. Both prepaid and postpaid charging plans can be added to the system. With each plan, options change.

To set up a charging plan, first go to the **System** menu on the left and click on **Charging Plans**. In the Charging Management page, click the Add a Charging Plan icon right under the **Tools** area.

# <span id="page-0-1"></span>Add charging plan

To add a new charging plan, follow the steps below:

- 1. Fill in the **Charging Plan** description.
	- **Name:** Give it a name to identify it more easily among other plans available in the system. Select the **Set as default charging plan** checkbox to make it default for all the new accounts that are added to the system.
	- **Outgoing routing rules group:** Such rule groups determine the way outgoing calls are routed. You can find more details in **[this section](https://wiki.4psa.com/display/VNDOCS30/Manage+Outgoing+Routing)** . This option is not displayed if no outgoing routing rule group has already been defined in the system. If available, VoipNow automatically selects the default group. If you choose to Allow calls to public network, use the drop-down list to select one of the groups available.
	- **Allow incoming calls from any network:** Allows accounts to receive calls from extensions registered in the system or outside the system, regardless of their network.
	- **Allow calls to public network:** Allows accounts to place outgoing calls to numbers outside the system, i.e. in the public network.
	- **Allow local calls to extensions:** If enabled, account extensions are allowed to call only other extensions that belong to the same organization account.
	- **Allow extended local calls to extensions:** If enabled, account extensions are allowed to call all the other extensions in the system, regardless of the organization they belong to.
	- 2. Set the **Charging Policy**.
		- **Prepaid Charging Policy:** Allows you to set charging credits. You can adjust it by adding extra credit to your account.
		- **PostPaid Charging Policy:** Allows you to pay a monthly fee which includes a predefined number of minutes. What exceeds that limit is charged based on the fees customized in the Charging Fees section below. You can also extend the existing charging limits.

#### **Prepaid**

Choosing a **prepaid** makes it necessary to set up the initial credit as explained in the Charging Fees section below.

#### **Postpaid**

If you decide to go for a **postpaid charging policy**, you have to fill in some information as explained below.

<span id="page-0-2"></span>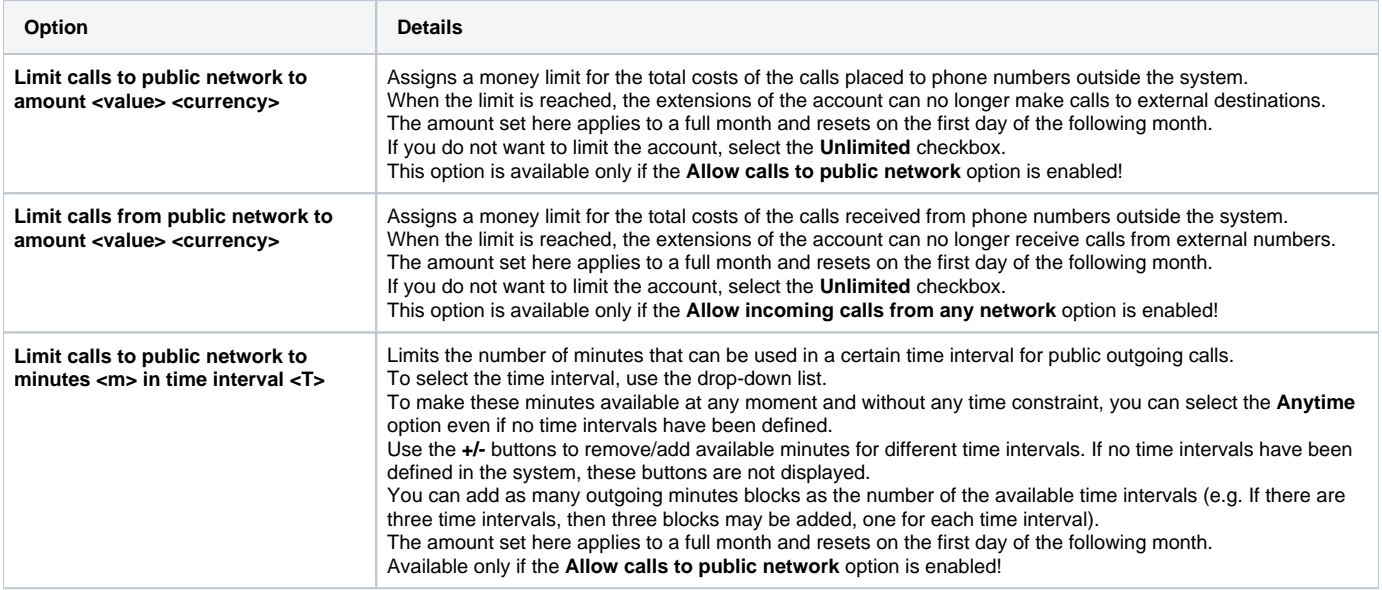

The charging segments help you define how much a user is charged in a time interval. For example, a user can be charged a particular amount for the first 60 seconds and a different amount for every 10-second interval.

Here are the options available for customization:

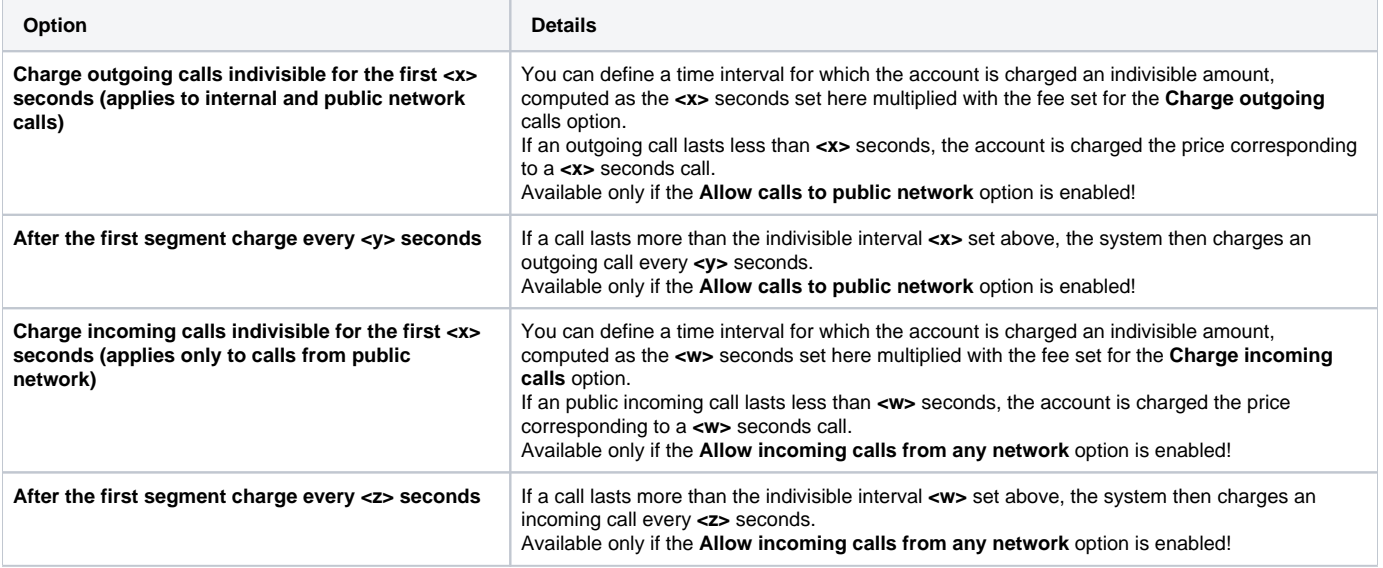

#### **Example 1**

For a 67 seconds outgoing call, if the cost is computed every 5 seconds after the first indivisible interval, the account is charged as follows:

- $\bullet$  60  $\star$  0.02 = 1.2 for the indivisible interval.
- The cost for every 5 seconds over the indivisible interval is 5 \* 0.02 = 0.1. In other words, the account is charged with 0.1 at every 5 seconds. This interval is indivisible as well.

For the remaining 7 seconds, the account is charged with  $0.1 + 0.1 = 0.2$ .

• The total cost is:  $1.2 + 0.2 = 1.4$ 

#### **Example 2**

For a 40 seconds outgoing call, if the indivisible time interval is set to 60 seconds and the **Charge outgoing calls** fee is 0.02/second, the account is charged  $60 \times 0.02 = 1.2$  and NOT  $40 \times 0.02 = 0.8$ 

# <span id="page-1-0"></span>Charging fees

Charging fees help you define how much a user is charged when a call is made or received.

If the charging plan has the charging policy set to **prepaid** you must first set up the initial available credit:

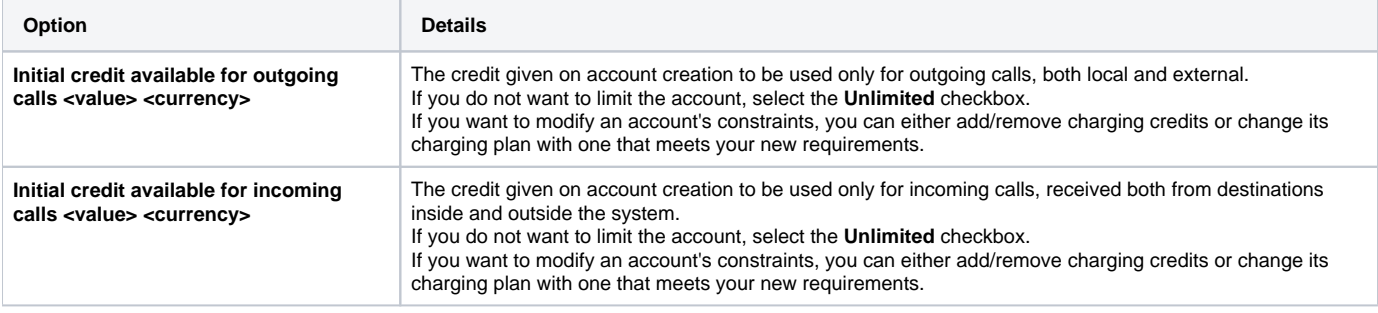

The other options are common to both prepaid and postpaid charging plans and depend on the charging method you choose:

### **Fixed prices**

Implies that the same price applies for all calls made in the same time interval. It does not take into consideration the real cost of the calls (i.e. the price charged by the channel provider or the call destination).

### **Relative to call cost**

Calculates call costs by using the real amount charged by the channel provider, based on call destination.

#### **Fixed Prices**

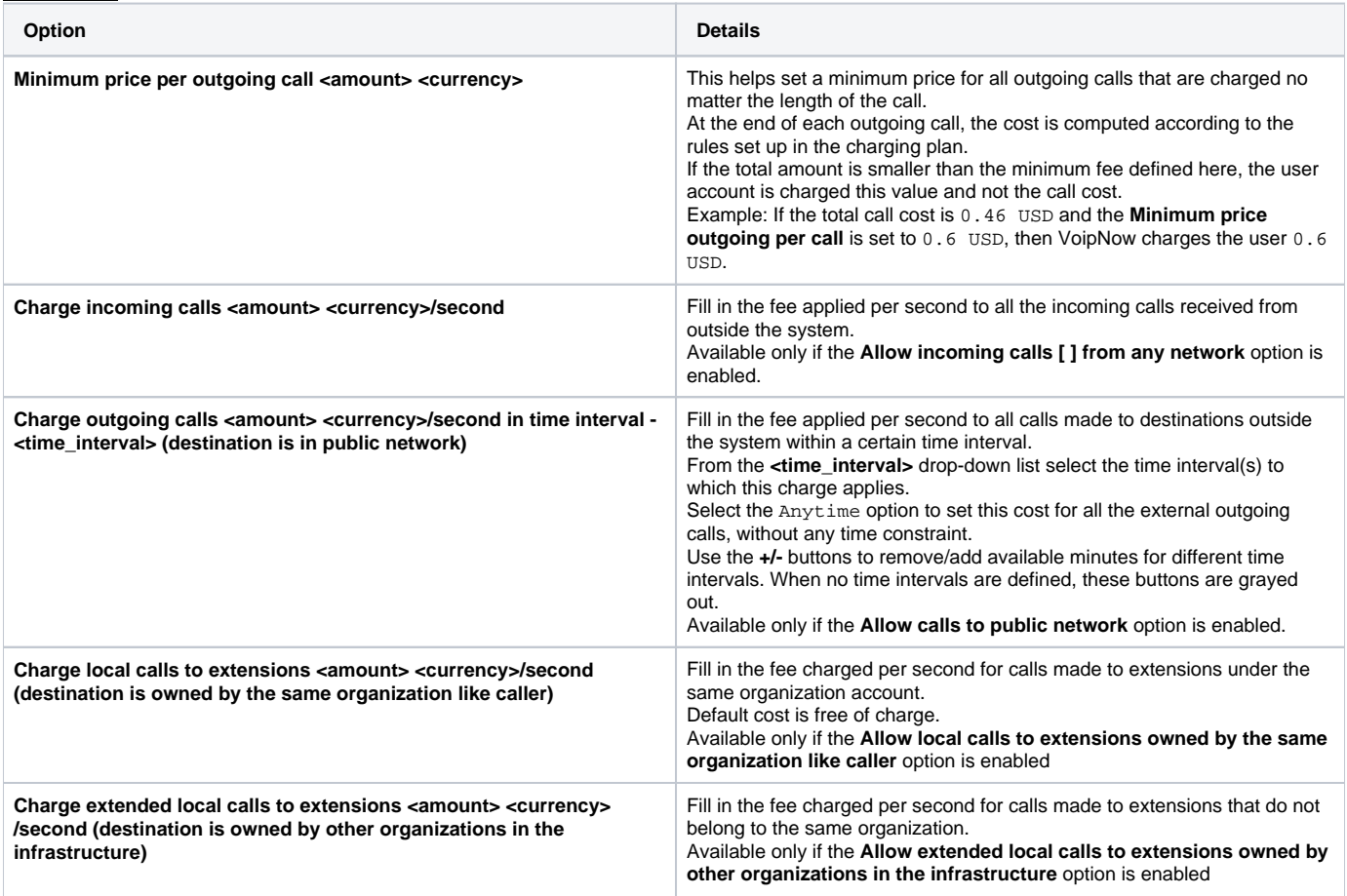

The **Fixed prices** method does not take advantage of VoipNow's capabilities to route calls through channels that offer the best cost. The fixed prices policy is risky especially for telephony service providers. If the fixed price is not carefully chosen, the service provider could end up paying a higher price than his clients pay him.

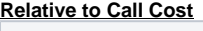

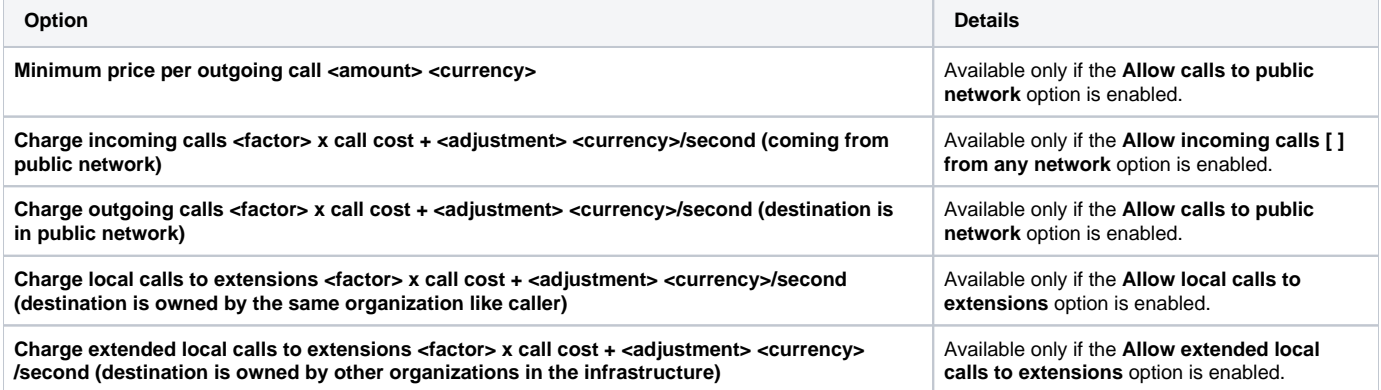

Using relative costs, the amount charged is calculated using the real amount charged by the channel provider, based on call destination. The cost is calculated using the following cost function:

Where:

**factor** and **adjustment** are parameters that can be set.

The **call cost** variable depends on the user's level in the system hierarchy:

- If the charging plan is applied to a service provider, the call cost is the amount charged by the [telephony channel.](https://wiki.4psa.com/display/VNDOCS30/Manage+Channel+Costs#ManageChannelCosts-CurrentChannelCostsTable)
- If the charging plan is applied to an organization, the call cost is the price paid by the service provider that owns the organization account.
- If the charging plan is applied to a user, the call cost is the price paid by the organization that owns the user account.

The currency used by the charging plans is the same as the one used by the system and is set as described [here.](https://wiki.4psa.com/display/VNDOCS30/Set+Charging+Preferences)

## <span id="page-3-0"></span>Customize sounds

You need to customize the sound played to the account when its outgoing calls cannot be initiated as a result of lack of funds. The **Play custom sound file when outgoing access is blocked** field requires that you select the folder and the sound file to be played to the account when its external calls are blocked due to charging constraints.

Click the  $\Box$  icon to view the available sound files or manually fill in the file location. A popup window listing all the sounds matching the name specified in the text box will be displayed. You can read more about the Sound Manager in the **[Appendix](https://wiki.4psa.com/display/VNDOCS30/Appendix)**.

Related topics [Assign charging plan to account](https://wiki.4psa.com/display/VNDOCS30/Add+Service+Provider)

[Edit charging plan](https://wiki.4psa.com/display/VNDOCS30/Manage+Charging+Plans)

[Remove charging plan](https://wiki.4psa.com/display/VNDOCS30/Manage+Charging+Plans)